# **Car Collision Game**

#### **REPORT**

# SUBMITTED IN PARTIAL FULFILMENT OF THE REQUIREMENT FOR

SUMMER INDUSTRIAL TRAINING
PRACTICAL TRAINING - 1(PT-CSE-329G)

#### SUBMITTED BY

NAME: Ashish Goyal COLLEGE ROLL: 206010 REGN NO: 2012191075

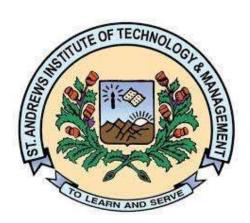

# **Department of Computer Science Engineering**

St. Andrews Institute of Technology & Management GURGAON, INDIA

# TO WHOM IT MAY CONCERN

| I hereby certify that Ashish Goyal Roll No. 206010 of St Andrew's Institute of     |
|------------------------------------------------------------------------------------|
| Technology and management Gurugram. He worked on CAR COLLISION GAME                |
| project during the training under the supervision of MRS RITIKA. During his tenure |
| with us I found him sincere and hardworking.                                       |
| Wishing him great success in the future.                                           |
| Signature of the Student                                                           |
| Signature of the HOD Signature of the Mentor (S)                                   |

**ACKNOWLEDGEMENT** 

I am highly grateful to the **Dr. Jugnesh Kumar**, Director, St. Andrews's Institute of

Technology and Management, Gurugram for providing this opportunity to carry out the

summer Internship training.

The constant guidance and encouragement received from Dean, SAITM, Gurugram, has

been of great help in carrying out the project work and is acknowledged with reverential

thanks.

I consider myself lucky enough to get such a good project. This project would add as an

asset to my academic profile.

I would like to express my thankfulness to my project guide, Mrs. RITIKA for her

constant motivation and valuable help through the project work.

Finally, I would like to thank my friends for their co-operation to complete this project.

**ASHISH GOYAL** 

**ROLL NUMBER: 206010** 

ST. ANDREWS INSTITUTE OF TECHNOLOGY &

**MANAGEMENT** 

# ST. ANDREWS INSTITUTE OF TECHNOLOGY &MANAGEMENT GURGAON AUG-DEC, 2022

# **BONAFIDE CERTIFICATE**

| T h | i s   | i s   | t o   | c e r          | t i f y    | that         | t h e    | project         | entitle d  |
|-----|-------|-------|-------|----------------|------------|--------------|----------|-----------------|------------|
| CAF | R COI | LLISI | ON G  | AME i          | s the bona | fide record  | of proje | ct work done by | Mr. ASHISH |
| GOY | AL,   | CRN:  | 20601 | <b>0</b> of B. | Tech duri  | ing the year | r 2022   |                 |            |

**Signature of the DIRECTOR** 

**Signature of the HOD** 

**DECLARATION** 

I affirm that the project work titled CAR COLLISION GAME being submitted in partial

fulfillmentfor the award of the degree of B. TECH is the original work carried out by me. It

has not formed the part of any other project work submitted for award of any degree or

diploma, either in this or any other university.

Signature of the candidate

**ASHISH** 

CRN: 206010

BRANCH: B. TECH CSE 5<sup>TH</sup> SEM

I certify that the declaration made above by the candidate is true.

Signature of the Guide **MRS.RITIKA ASST. PROFF SAITM** 

# TABLE CONTENT

| Chapter No.                 | Title               | Page no. |
|-----------------------------|---------------------|----------|
| 1                           | Introduction        | 7        |
| 2                           | Technology Overview | 8        |
| 3                           | Concepts            | 14       |
| 4 Flow Chart                |                     | 17       |
| 5                           | 5 Coding            |          |
| 6                           | Testing             | 29       |
| 7                           | Output Screen       | 30       |
| 8 Conclusion & Future Scope |                     | 33       |
| 9                           | Bibliography        | 34       |

## **CHAPTER-1**

## **INTRODUCTION**

#### **Introduction:**

I have built a car collision game which uses JavaScript concepts for its working and HTML, CSS are used for its structure and designing.

I have created this game with a clean user interface that can be used by users easily. I will start by creating the HTML layout first that defines the structure of the game, make it look good by styling using CSS and then write the game logic for all the functions in JavaScript.

I have used Play/pause button for better interaction. I am also calculating the live scores for the session. It is a typical car collision game which I are playing from our old times in the keypad phone.

In order to play this game, you must click on the start button then play button. You can play this game with the arrow keys and touch pad for moving left, right. When your car collides with another car coming from opposite direction, you will lose. And the score and restart button displayed on the screen.

## <u>CHAPTER – 2</u>

#### **TECHNOLOGY OVERVIEW**

This application consists the following technologies:

- HTML
- CSS
- JavaScript

#### 1.HTML

HTML is the **language in which most Ibsites are written**. HTML is used to create pages and make them functional.

□ HTML stands for Hyper Text Markup Language
 □ HTML is the standard markup language for creating Ib pagesHTML describes the structure of a Ib page
 □ HTML consists of a series of elements
 □ HTML elements tell the browser how to display the content

## **Syntax:**

- <!DOCTYPE html>
- <html>
- <head>
- <title>Page Title</title>
- </head>
- <body>
- <h1>My First Heading</h1>
- My first paragraph
- </body>
- </html>

## **Syntax Explained:**

- The <!DOCTYPE html> declaration defines that this document is an HTML5document
- The <html> element is the root element of an HTML page

- The <head>element contains meta information about the HTML page
- The <title> element specifies a title for the HTML page (which is shown in the browser's title bar or in the page's tab)
- The <body> element defines the document's body, and is a container for all the visible contents, such as headings, paragraphs, images, hyperlinks, tables, lists, etc.
- The <h1> element defines a large heading
- The element defines a paragraph

#### The History of HTML

HTML was first created by Tim Berners-Lee, Robert Cailliau, and others starting in 1989.

In HTML, Hypertext means that the document contains **links that allow the reader to jump to other places** in the document or to another document altogether. The latest version which I use is known as HTML5.

A **Markup Language** is a way that computers speak to each other to control how text is processed and presented. To do this HTML uses two things: tags and **attributes**.

## **Tags and Attributes**

Tags and attributes are the basis of HTML.

They work together but perform different functions. They are explained below: -

### **HTML Tags**

<u>Tags</u> are used to **mark up the start of an HTML element** and they are usually enclosed in angle brackets. An example of a tag is: <h1>.

Most tags must be opened <h1> and closed </h1> in order to function.

There are some tags which does not have a closing tag E.g.- <br/>br>, <hr> tag etc.

#### **HTML Attributes**

<u>Attributes</u> contain **additional pieces of information**. Attributes take the form of an opening tag and additional info is **placed inside**.

An example of an attribute is:

<img src="myhouse.jpg" alt="A photo of my house.">

In this instance, the image source (src) and the alt text (alt) are attributes of the <img> tag.

#### HTML TAGS USED IN OUR PROJECT: -

- I used I used ink rel="stylesheet" href="css/style.css"> tag for adding CSS in our html file.
- I used <script src="js/script.js"></script> tag at the end of the body tag for adding JavaScript.
- I have also used <div> tag many times in our html code.

#### 2. CSS

- CSS stands for Cascading Style Sheets
- CSS describes how HTML elements are to be displayed on screen, paper, or in other media.
- CSS saves a lot of work. It can control the layout of multiple Ib pages all at once
- External stylesheets are stored in CSS files

## **CSS Example**

```
body {
  background-color: #ff359b;
}

h1 {
  color: white;
  text-align: center;
}

p {
  font: verdana;
  font-size:10px;
}
```

#### **CSS Syntax**

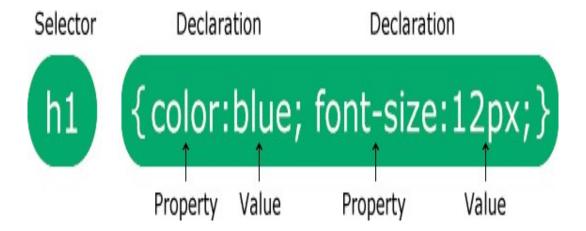

- The selector points to the HTML element you want to style.
- The declaration block contains one or more declarations separated by semicolons. Each declaration includes a CSS property name and a value, separated by a colon.
- Multiple CSS declarations are separated with semicolons, and declaration blocks are surrounded by curly braces.

#### **CSS USED IN OUR PROJECT: -**

- Here I used 'background: url("../img/bg.jpg");' property for adding image in the background.
- I used 'background: linear-gradient (rgb(170, 236, 170), rgb(236, 236, 167));' for adding color gradient.
- Also I used **Google font** for different type of font styling.
- Also I used Grid Properties for moving the snake in different positions and also used Flex Properties for designing.

#### 3.JAVASCRIPT

- JavaScript is commonly used for **creating Ib pages**.
- It allows us to add dynamic behavior to the Ibpage and add special effects to the Ib page.
- On Ibsites, it is mainly used for validation purposes.
- JavaScript helps us to execute complex actions and enables the interaction of Ibsites with visitors.

**JavaScript** often abbreviated **JS**, is a programming language that is one of the core technologies of the World Wide Ib, alongside HTML and CSS. Most of the Ibsites use JavaScript on the client side for Ib page. All major Ib browsers have adedicated JavaScript engine to execute the code on the user's device. Eg-V8 engine.

JavaScript is a high-level, often just-in-time compiled language that conforms to the ECMAScript standard. It has dynamic typing, prototype-based object-orientation, and first-class functions. It is multi-paradigm, supporting event-driven, functional, and imperative programming styles.

It has application programming interfaces (APIs) for working with text, dates, regular expressions, standard data structures, and the Document Object Model (DOM).

JavaScript engines Ire originally used only in Ib browsers, but are now core components of some servers and a variety of applications. The most popular runtimesystem for this usage is Node.js.

#### Importance of JavaScript

- JavaScript, helps us in developing front-end as Ill as back-end software using different JavaScript based frameworks like jQuery, Node.JS etc.
  - JavaScript usage has now extended to mobile app development, desktop app development, and game development. This opens many opportunities for us as JavaScript Programmer.
  - Due to high demand, there is lots of job growth and high pay for those who know JavaScript.
  - Great thing about JavaScript is that I have lots of frameworks and Libraries already developed which can be used directly in our software development to reduce our time

#### **SYNTAX:**

There are many useful **JavaScript frameworks** and libraries available:

- Angular
- React
- jQuery
- Vue.js
- Ext.js
- Node.js

It is impossible to give a complete list of all the available JavaScript frameworks and libraries. The JavaScript world is just too large and too much new is happening.

### **Applications of JavaScript Programming:**

As mentioned before, **JavaScript** is one of the most widely used **programming languages** (Front-end as Ill as Back-end). It has its presence in almost every area of software development. I am going to list few of them here:

- Client-side validation This is important to verify any user input before submitting it to the server and JavaScript plays an important role in validating those inputs at front-end itself.
- Manipulating HTML Pages JavaScript helps in manipulating HTML page on the

fly. This helps in adding and deleting any HTML tag very easily using JavaScript and modify your HTML to change its look and feel based on different devices and requirements.

- **User Notifications** You can use JavaScript to raise dynamic pop-ups on the Ibpages to give different types of notifications to your Ibsite visitors.
- **Back-end Data Loading** JavaScript provides Ajax library which helps in loading back-end data while you are doing some other processing. This really gives an amazing experience to your Ibsite visitors.
- **Presentations** JavaScript also provides the facility of creating presentations which gives Ibsite look and feel. JavaScript provides Reveals and Bespoke libraries to build a Ib-based slide presentation.
- **Server Applications** Node JS is built on Chrome's JavaScript runtime for building fast and scalable network applications. This is an event-based library which helps in developing very sophisticated server applications including Ib Servers.

#### JAVASCRIPT USED IN OUR PROJECT: -

In my project I have used different logics for running the car which were written in JavaScript.

- I have used different datatypes like *let, var, const.*
- I have used **DOM** (Document Object Model) properties for fetching the data.
- I have created many **functions** like setupImages, setupEnemy, moveLeft, moveRight, stopGame & toggleStop.
- I have used Objects for the left and right direction of the car left--vector(10,0), right--vector(-10,0).
- I have used Event Listeners for adding different functionalities like 'keydown',etc.
- I have used **this** keyword and alert method for displaying the message .

## **CHAPTER – 3**

## **CONCEPTS**

This game reinforces JavaScript concepts for running the game. In this game, You have a car and its work is not to collide the vehicle coming from different direction. To play the game, I must follow these steps:-

- Firstly, you will see the display screen consisting of three buttons start, help and exit.
- To start the game, I need to press START BUTTON and then PLAY BUTTON.
- If you want to see the instruction of the game press the HELP BUTTON.
- If you want to exit the game press the EXIT Button.
- To move the car, use "left arrow" for left, "right arrow" for right.
- The aim of the game is to avoid the car coming from different direction.
- You get scored according to the avoiding the car.
- There is no concept of lives, once your car collides to another vehicle, the game overs here.
- At the end you'll see the GAME OVER!!! Message and the RESTART BUTTON.

# **EVENTS AND ITS OUTCOMES: -**

| S.NO. | EVENTS                                                       | OUTCOME                             |
|-------|--------------------------------------------------------------|-------------------------------------|
| 1.    | CLICK ON START<br>BUTTON                                     | START THE GAME                      |
| 2.    | CLICK ON HELP<br>BUTTON                                      | GET THE GAME<br>INSTRUCTION         |
| 3.    | CLICK ON EXIT<br>BUTTON                                      | EXIT FROM THE GAME                  |
| 4.    | CLICK ON LEFT<br>ARROW BUTTON OR<br>KEYBOARD LEFT<br>ARROW   | CAR WILL MOVE IN<br>LEFT DIRECTION  |
| 5.    | CLICK ON RIGHT<br>ARROW BUTTON OR<br>KEYBOARD RIGHT<br>ARROW | CAR WILL MOVE IN<br>RIGHT DIRECTION |
| 6.    | CLICK ON PAUSE<br>BUTTON                                     | TO STOP AND START<br>THE GAME       |
| 7.    | CLICK ON RESTART<br>BUTTON                                   | TO RESTART THE GAME                 |

# **CHAPTER 4**

# **FLOW CHART**

A flow chart is a picture of the separate steps of a process in sequential order.

It is a generic tool that can be adopted for a wide variety of purposes and can be used to describe various processes, such as – A manufacturing process, an administrative or service process, or a project plan.

Below represented flow chart defines how our game runs as Ill as the functionality of the game.

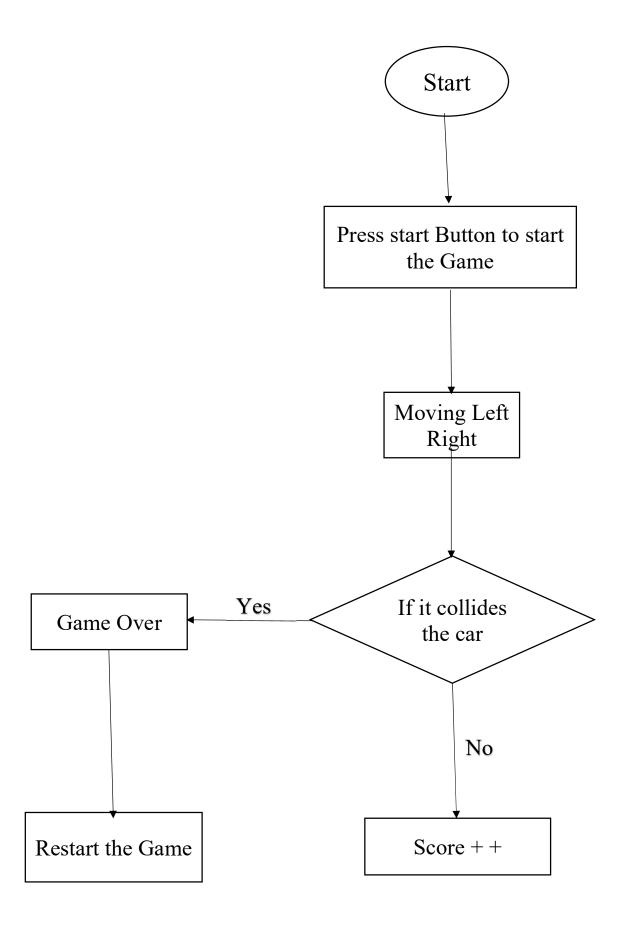

## CHAPTER – 5

#### **CODING**

#### **HTML CODE: -**

```
<!DOCTYPE html>
<html lang="en">
<head>
  <meta charset="UTF-8">
  <meta name="viewport" content="width=device-width,height=device-height,initial-</pre>
scale=1.0">
  <title>Game</title>
  k rel="stylesheet" text="text/css" href="style.css">
  <script>alert("Bumping Car!!! You can also play this game with keyboard. Do you want to
play this game so press OK");</script>
</head>
<body onload="Load();">
    <center><div id="board">
    <label>Score:</label>
    <label id="updatescore">0</label>
    <button onclick="togglestop(this);">&#10074;&#10074;</button>
  </div>
<canvas id="mycanvas"></canvas>
  <div id="controls">
    <button onclick="moveLeft();">&larr;</button>
    <button onclick="moveRight();">&rarr;</button>
  </div></center>
<!--Screens-->
<section>
<div class="color"></div>
 <div class="color"></div>
```

#### **CSS CODE: -**

```
@import
url('https://fonts.googleapis.com/css?family=Poppins:200,300,400,500,600,700,800,900&displ
ay=swap');
  margin: 0;
  padding: 0;
  box-sizing: border-box;
  font-family: 'Poppins', sans-serif;
}
body{
  overflow: hidden;
/* game css */
#mycanvas{ background: #000;}
#controls{ position: relative; bottom: 4px;}
#controls button{
  height: 30px;
  font-size: 30px;
  line-height: 0px;
  color: #fff;
  width: 49.5%;
  cursor: pointer;
  background-color: #008000;
  border: 0;
#controls button:hover{ background-color: #003E00; }
#controls button:last-child{ float: right;}
#board{
  height: 30px;
```

```
width: 100%;
  font-size: 30px;
#board button{
  float: right;
  height: 30px;
  width: 30px;
}
.screen \{\\
  position: absolute;
  font-size: 40px;
  color:#fff;
  top: 0px;
  left: 0px;
  height: 100%;
  width:100%;
  background-color: rgba(0,0,0,0.8);
.funkybutton{
  position: absolute;
  top: 48%;
  left: 10%;
  color:#fff;
  width: 80%;
  font-size: 40px;
  height: 50px;
  border-style: none;
  border-radius: 20px;
  cursor: pointer;
  background-color: #008000;
```

```
}
.funkybutton:hover{ background-color: #003E00; }
#finalscore{ position: absolute;
  left: 10%;
  top: 20%;}
#Waitscreen{z-index: 10;}
#Waitscreen label{
  position: absolute;
  top:40%;
  left: 10%;
  color: #fff;
}
```

#### JS CODE: -

```
var canvas,ctx,w,h,enemy=[],player,tmpenm = [],cols = [],clk,ty=0,gamOver = false,score =
0,scoreLabel,paused=false;
var yposs = [-300, -600, -400, -500, -250, -450];
var imglocs=[
  "https://image.ibb.co/hV2Bha/Ambulance.png",
  "https://image.ibb.co/gqVxNa/Audi.png",
  "https://image.ibb.co/dm58TF/Black viper.png",
  "https://image.ibb.co/mup2oF/Mini truck.png",
  "https://image.ibb.co/cuTv8F/Mini van.png",
  "https://image.ibb.co/jOXNoF/Police.png",
  "https://image.ibb.co/cp4rha/taxi.png",
  "https://image.ibb.co/fv1F8F/truck.png"
];
  var scl = 0;
function Vector(x,y){
  this.x = x; this.y = y;
  this.add = function(vec){this.x+=vec.x;this.y+=vec.y;}
}//Vector class
function constrain(n,max,min){return Math.max(min,Math.min(n,max));}// get Value in range
function Load(){
  w = window.innerWidth;
  if(w > 400) w = 400;
  h = window.innerHeight-30-30;
  if(h > 600) h = 640-60;
  for(var i=0; i<3; i++) cols.push(i*w/3+10);
  canvas = document.getElementById("mycanvas");
  scoreLabel = document.getElementById("updatescore");
  ctx = canvas.getContext("2d");
  window.addEventListener("keydown",KeyDown,true);
  canvas.height = h; canvas.width = w; // set canvas height
  ctx.strokeStyle = "#ffffff";// line color
  ctx.lineWidth = 10;// line width
  ctx.setLineDash([h/5,10]);// set Dashed Line
  scl = h/580;
  if(scl>1)sc = 1;
  //ctx.scale(scl,scl);
```

```
var carImg = new Image();
  carImg.src = "https://image.ibb.co/gOuP2a/Car.png";
 // carImg.src= "Car.png";
  carImg.onload = function(){
     player = new vechcile(carImg);
    player.width = carImg.width;
     player.height = carImg.height;
    player.pos = new Vector(0,(h-player.height*scl));
    setupImages();
function setupImages(){
  for(var i=0;i<imglocs.length;i++){
     var tmpimg = new Image();
     tmpimg.src = imglocs[i];
     if(i==imglocs.length-1)tmpimg.onload =
function(){document.getElementById("Waitscreen").style ="display:none";}
     var tmp = new vechcile(tmpimg);
     tmp.width = tmpimg.width;
    tmp.height = tmpimg.height;
     tmp.vel = new Vector(0,2);
     enemy.push(tmp);
    setupEnemy();
  }
function vechcile(img){
  this.pos = new Vector(0,0);
  this.image = img;
  this.vel = new Vector(0,0);
  this.width = img.width;
  this.height = img.height;
  this.show = function(){
         if(this.height == 0) this.height = 214;
         if(this.width == 0) this.width = 96;
         this.pos.x = constrain(this.pos.x,w-(this.width*scl),0); // Check position within a
range
         ctx.drawImage(this.image,this.pos.x,this.pos.y,this.width*scl,this.height*scl);//
```

```
drawImage image at selected position
  this.update = function(){ this.pos.add(this.vel);
  this.end = function() { return (this.pos.y > h); }
function line(sx,sy,ex,ey){
  ctx.beginPath();
  ctx.moveTo(sx,sy);
  ctx.lineTo(ex,ey);
  ctx.stroke();
}
// setup each enemy on selected index
function setup1Enemy(i){
  var ypos = yposs[Math.floor((yposs.length-1)*Math.random())];
  var xpos = cols[Math.floor(3*Math.random())];
  if(i==0\&\&tmpenm[i]!=undefined \&\& xpos == tmpenm[1].pos.x) setup1Enemy(i);
  else if(i>0 && tmpenm[i]!=undefined && xpos == tmpenm[i-1].pos.x) setup1Enemy(i);
  else {
    var index = Math.floor((enemy.length-1)*Math.random());
    enemy[index].pos = new Vector(xpos,ypos);
    tmpenm[i] = enemy[index];
    ypos -= (2*player.height+100);
//setup all enemy
function setupEnemy(){ for(var i=0;i<2;i++) setup1Enemy(i); }
function loop(){
  ctx.clearRect(0,0,w/scl,h/scl); // clear canvas
  ty += 5; if(ty > 100) ty=0; // update ty for line animation
  line(w/3,ty,w/3,h);
  line(2*w/3,ty-10,2*w/3,h);
  for(var i=0;i<tmpenm.length;i++){
    tmpenm[i].show();
    tmpenm[i].update();
    if(tmpenm[i].end()) {setup1Enemy(i); updatescore(); }
    if(checkColision(player,tmpenm[i])) {
       gamOver = true;
       stopGame();
```

```
gameOver();
  player.show();
  if(!gamOver)clk = window.requestAnimationFrame(loop);
}
function checkColision(obj1,obj2){ // Check Colision BetIen two object
  return ((obj1.pos.x+obj1.width*scl>= obj2.pos.x) && (obj2.pos.x+obj2.width*scl>=
obj1.pos.x) && (obj1.pos.y+obj1.height*scl >= obj2.pos.y) && (obj2.pos.y+obj2.height*scl
\geq = obj1.pos.y);
function updatescore() { score++; scoreLabel.innerText = score;} // update Score to score label
function moveLeft(){ if(!paused) player.pos.add(new Vector(-10,0)); } // Move Left
function moveRight(){ if(!paused) player.pos.add(new Vector(10,0)); } // Move right
function KeyDown(e) { // KeyDown on keyboard
  var key = e.keyCode || e.charCode;
       if(key == 39) moveRight();
    else if(key == 37) moveLeft();
}
function stopGame(){ window.cancelAnimationFrame(clk); } //stop the game
function togglestop(e) { // Pause Button
  if(e.innerText == "■") { e.innerText = "▶"; stopGame(); paused = true;}
  else if(e.innerText == "\blacktriangleright"){ e.innerText = "\blacksquare"; loop();
                                                                   paused = false;}
}
//start the game
function startGame(){
  document.getElementById("startingscreen").style = "display:none;"; loop();
function gameOver(){
  document.getElementById("finalscore").innerText = "GameOver!!!!!!\n Score:"+score;
  document.getElementById("gameoverscreen").style = "display:block;";
function restartGame(){
  score = 0;scoreLabel.innerText = score;
  Load(); gamOver = false;
  document.getElementById("gameoverscreen").style = "display:none;";
  document.getElementById("startingscreen").style = "display:block;";
```

# **LINK FOR THE GAME APPLICATION: -**

https://ashish3281.github.io/CAR-COLLISION-GAME/

# **LINK FOR THE GITHUB REPOSITORY: -**

https://github.com/ashish3281/CAR- COLLISION-GAME

# CHAPTER - 6

# **TESTING**

Testing is the major control measure used during software development. Its basic function is to detect errors in the software. During requirement analysis and design, the output is a document that is usually textual and no executable. After the coding phase, computer programs are available that can be executed for testing purpose. This implies that testing not only must uncover errors introduced during coding, but also errors introduced during previous phase. Thus, the goal of testing is to uncover the requirements, design, and coding errors in the programs. Each execution these test will be documented in a test indent report document.

| S.NO | PROCEDURE                                     | SUCCESS                  | OUTCOME |
|------|-----------------------------------------------|--------------------------|---------|
| 1    | Click on start button and display game screen | Game Screen will display | PASS    |
| 2    | Click on help button and display help screen  | Help Screen will display | PASS    |
| 3    | Click on exit button to exit the screen       | Exit the screen          | PASS    |
| 4    | Click on restart button to restart the game   | Restart the game         | PASS    |

# **CHAPTER 7**

# **OUTPUT SCREEN**

**Display Screen:** 

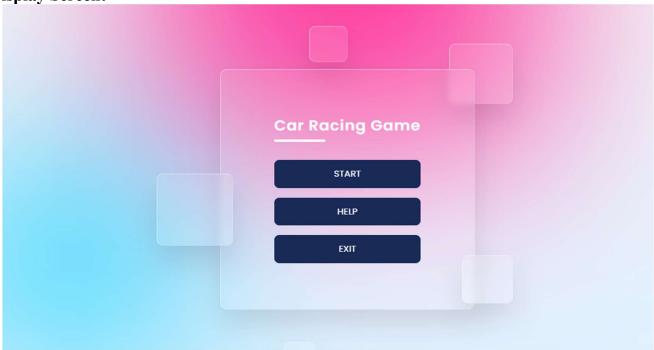

#### **Help Screen:**

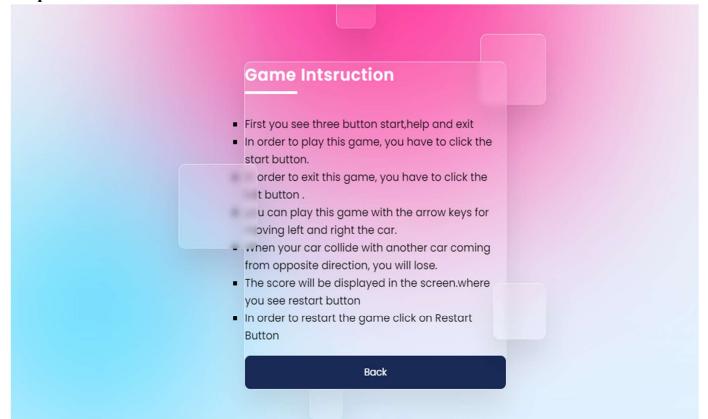

#### Game Screen:

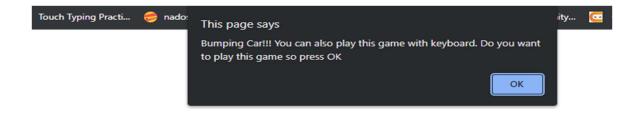

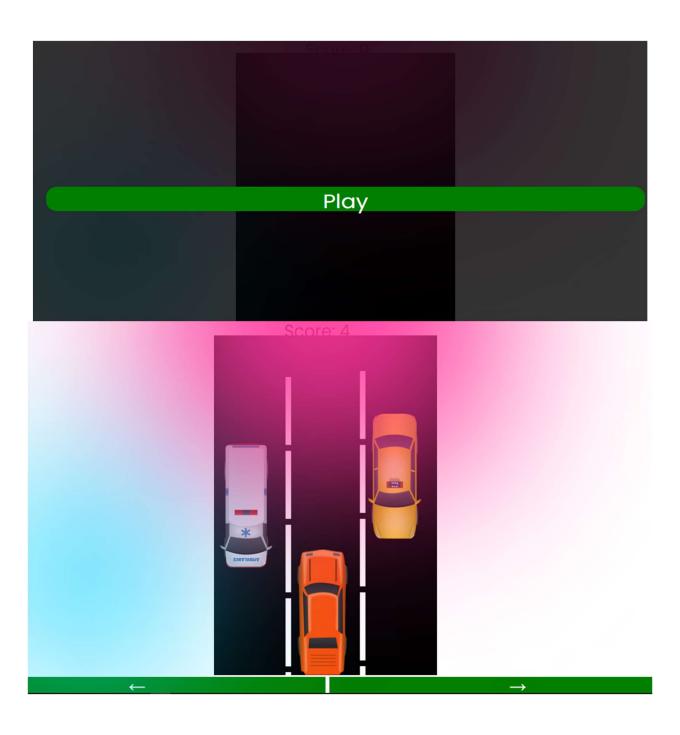

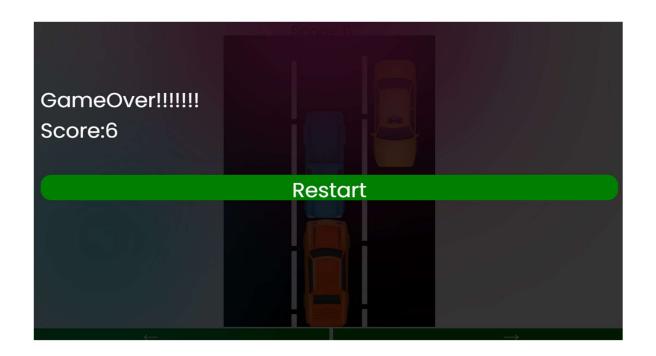

# **CHAPTER -8**

# **CONCLUSION & FUTURE SCOPE**

#### **CONCLUSION:**

The project named **CAR COLLISION GAME** has been studied successfully above. All the requirements as well as working of the project along with the technology stack used, has been explained carefully keep in mind each and every detail.

I have completed our knowledge of frontend web Designing after I finished the project and obtained more experience of website designing. The techniques (HTML, CSS, JAVASCRIPT) used for navigation of the car could be generalized to apply to various other problems of interest.

The work presented in this paper provides innumerable opportunities for further investigation into the evaluation of task.

#### **FUTURE SCOPE:**

My Project will be able to implement in future after making some changes and modifications as I make our project at a very low level. So, the modifications that can be done in our project are:

It can be made with good graphics.

And I can add more options like adding player's profiles, multiple levels and also, I can add multiplayeroption.

# CHAPTER -9 BIBLIOGRAPY

#### **Book Reference:**

- Learning How to Design Web Pages: "HTML AND CSS" DESIGN AND BUILD WEBSITES, BY JON DUCKETT"
- React Quickly: Painless Web Apps with React-By Azat Mardan.

#### **Website References:**

• Simplilearn.com-

https://simiplilearn.com

• Other Resources

 $\underline{https://www.w3schools.com/}$ 

https://www.geeksforgeeks.org/

• MDN Web docs

https://developer.mozilla.org/en-US/